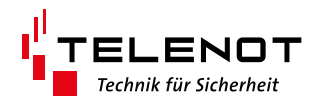

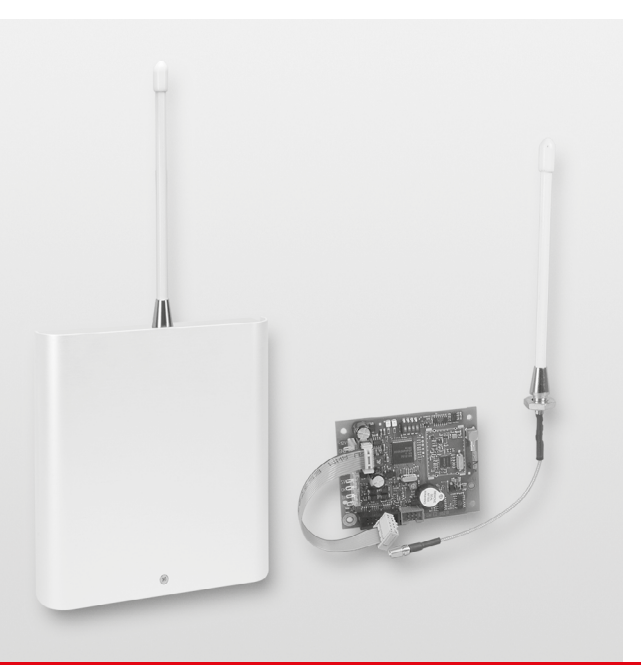

# FUNK-GATEWAY FGW 210

FGW 210 GR10 FGW 210 Einbausatz

Version (15) TECHNISCHE BESCHREIBUNG deutsch

#### **Hersteller / Inverkehrbringer**

TELENOT ELECTRONIC GMBH Wiesentalstraße 60 73434 Aalen GERMANY

Telefon +49 7361 946-0 Telefax +49 7361 946-440 info@telenot.de www.telenot.de

Original Technische Beschreibung deutsch

# <span id="page-2-0"></span>**1 Benutzerhinweise**

Diese Technische Beschreibung ermöglicht den sicheren und effizienten Umgang mit dem Produkt. Das Dokument muss in unmittelbarer Nähe der Einbruchmelderzentrale (EMZ) jederzeit zugänglich aufbewahrt werden. Grundvoraussetzung für sicheres Arbeiten ist die Einhaltung aller angegebenen Sicherheitshinweise und Handlungsanweisungen.

Abbildungen dienen dem grundsätzlichen Verständnis und können von der tatsächlichen Ausführung abweichen.

#### **Zielgruppe**

Diese Technische Beschreibung richtet sich an den fachkundigen Errichter von Einbruchmeldeanlagen. Der Errichter sollte eine Ausbildung im Bereich Elektrotechnik oder Telekommunikation abgeschlossen haben.

#### **Bestimmungsgemäße Verwendung**

Das Produkt ist ausschließlich für die hier beschriebene Verwendung konzipiert und konstruiert.

Das Produkt ist eine Komponente des Drahtlosen Sicherungssystems DSS2. Mit Hilfe des Produktes können die Funkmelder mit der Einbruchmelderzentrale complex verbunden werden. Jede über die bestimmungsgemäße Verwendung hinausgehende oder andersartige Benutzung gilt als Fehlgebrauch. Ansprüche jeglicher Art wegen Schäden aufgrund von Fehlgebrauch sind ausgeschlossen.

#### **Allgemeine Verkaufsbedingungen**

Die Allgemeinen Verkaufsbedingungen finden Sie auf der TELENOT-Website unter www.telenot.com und im TELENOT-Produktkatalog.

#### **Rücksenden fehlerhafter Produkte**

- Verwenden Sie eine stabile Verpackung (möglichst Originalverpackung).
- Beachten Sie den ESD-Schutz
- Legen Sie eine Fehlerbeschreibung bei. Verwenden Sie dazu den Vordruck "Fehlerbericht zur Inbetriebnahme".

#### **Produktidentifizierung**

Für Anfragen, Reklamationen oder Parametrierung benötigen Sie folgende Angaben:

- Gerätetyp
- Artikelnummer
- Firmware-Version

Sie finden die Angaben auf der Verpackung, dem Produkt oder der Platine:

#### <sup>10007590038274012</sup> **Identifizierung Artikelnummer**

Seriennummer Artikelnummer (Stelle 1–9) Kennziffer (Stelle 10) 2 = Artikel mit Seriennummer  $3 = S$ et

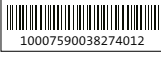

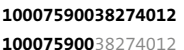

100075900**3**8274012

Platine

**Identifizierung Firmware-Version**

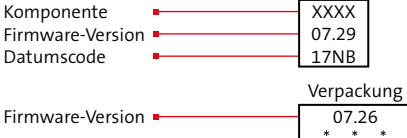

#### **Symbolerklärung**

Sicherheitshinweise sind gekennzeichnet durch: Gefahrensymbol, Signalwort, Art der Gefahr und einer Beschreibung, wie der Gefahr zu entkommen ist. Bei den Signalwörtern wird nach dem Grad der Gefährdung unterschieden.

## **GEFAHR!**

Möglicherweise gefährliche Situation, die zum Tod oder zu schwersten Verletzungen führen kann.

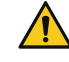

#### **ACHTUNG!**

Möglicherweise gefährliche Situation, die zu Sachschäden führen kann.

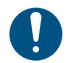

Wichtiger Hinweis, Gebot

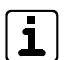

Tipps, Empfehlungen, Wissenswertes

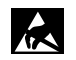

**ESD-gefährdetes Bauteil** (ESD = electrostatic discharge (eng), elektrostatische Entladung (deu))

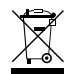

Entsorgungshinweis

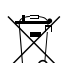

Entsorgungshinweis für schadstoffhaltige Akkus und Batterien

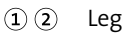

Legende

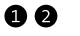

Handlungsablauf

# **2 Inhaltsverzeichnis**

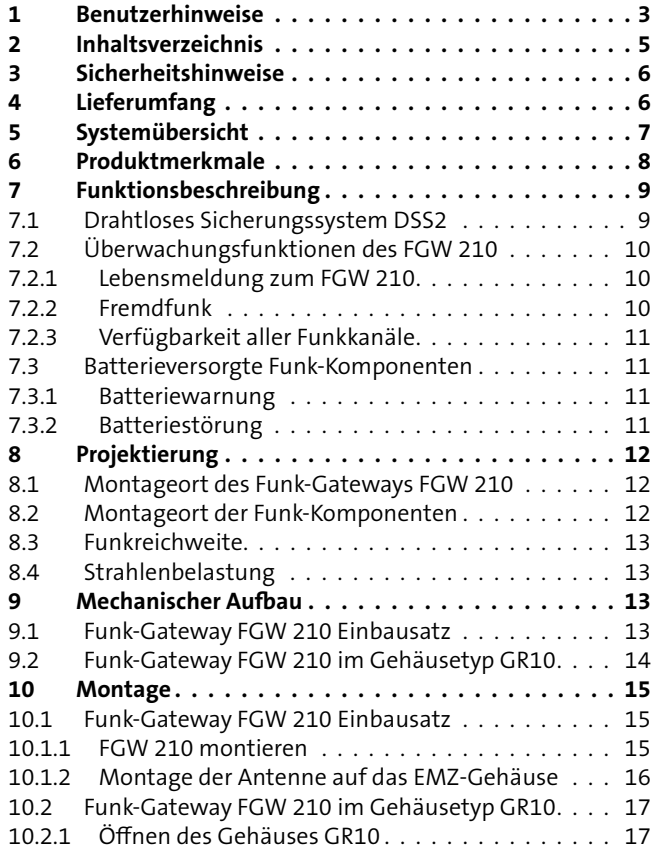

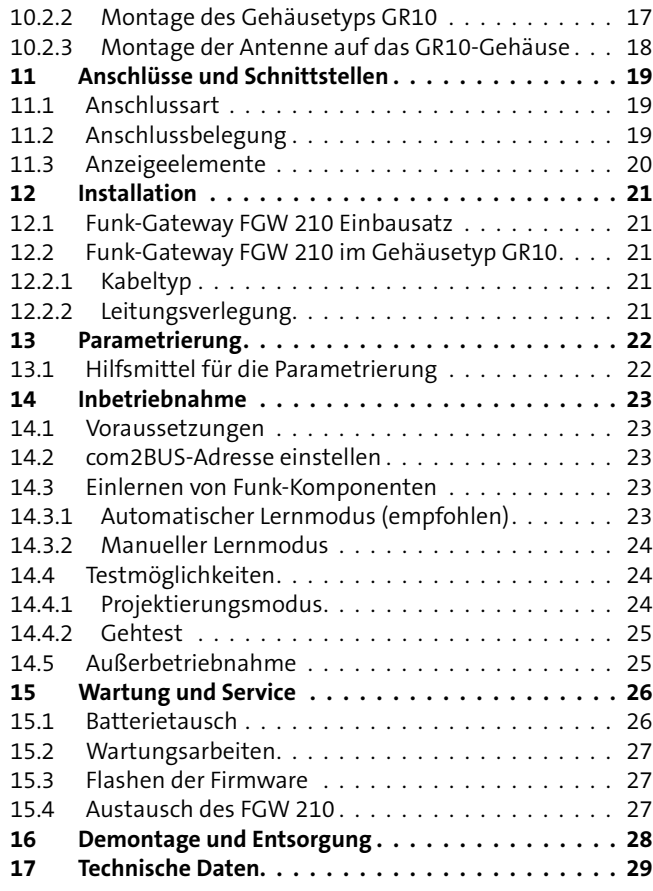

# <span id="page-5-0"></span>**3 Sicherheitshinweise 4 Lieferumfang**

Voraussetzung für sicheres Arbeiten ist die Einhaltung aller angegebenen Sicherheitshinweise und Handlungsanweisungen. Darüber hinaus gelten die Richtlinien und Normen für Sicherheitstechnik sowie die örtlichen Unfallverhütungsvorschriften und Umweltschutzvorschriften.

#### **Umgang mit Verpackungsmaterialien**

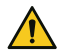

#### **GEFAHR!**

**Erstickungs- und Verletzungsgefahr für Kinder durch Verpackungsmaterialien**

Halten Sie Verpackungsmaterialien von Kindern fern.

#### **FGW 210 GR10**

- **FGW 210 im Gehäusetyp GR10**
- Antenne inklusive Sicherungsmutter und Montageschlüssel
- Siegelaufkleber für Gehäuseschraube
- Beiblatt "Wichtige Hinweise" / "Fehlerbericht für Instandsetzung"
- Aufkleber mit Gerätetyp
- Technische Beschreibung

#### **FGW 210 Einbausatz**

- FGW 210 Platine
- Distanzhalter, Linsenkopfschraube, Sicherungsscheibe
- **Flachbandleitung (10-pol.)**
- Antenne inklusive Sicherungsmutter und Montageschlüssel
- Beiblatt "Wichtige Hinweise" / "Fehlerbericht für Instandsetzung"
- Aufkleber mit Gerätetyp
- Technische Beschreibung

## <span id="page-6-0"></span>**5 Systemübersicht**

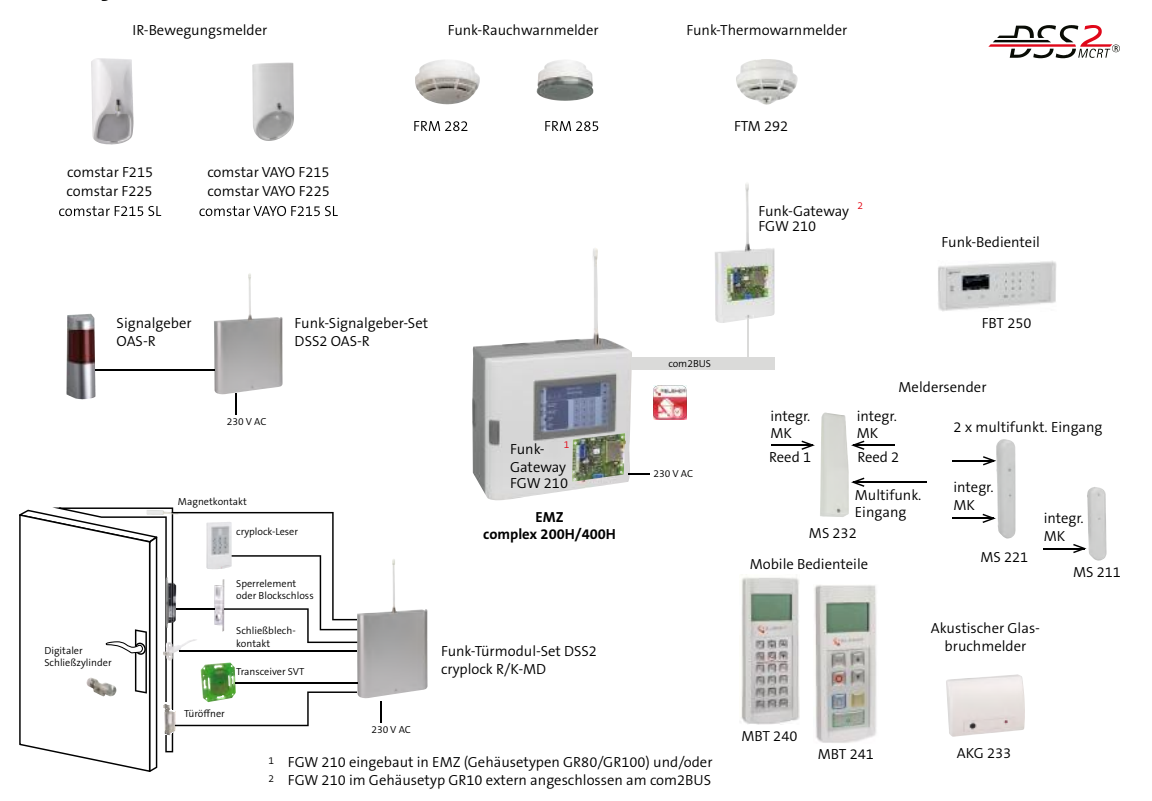

Systemübersicht Drahtloses Sicherungssystem DSS2

#### <span id="page-7-0"></span> **Produktmerkmale**

#### **Merkmale Frequenzmanagementsystem MCRT®**

- Automatisches Frequenzmanagementsystem
- Systemspezifisches Kanalraster aus 12 Kanälen
- Permanenter Dreikanalbetrieb auf den besten Kanälen
- Schnelle Umschaltung auf Ersatzkanäle
- Fremdfunk-Anzeige und Meldung
- Statistische Kanalbewertung
- Werkscodierung aller Systemkomponenten
- Über 16 Mio. Codierungen je Komponententyp
- Automatisches Einlernen der Systemkomponenten
- Stetiger Selbsttest aller Systemkomponenten
- Anlagenzustände an den Bedienteilen sofort erkennbar
- Max. 100 Funk-Komponenten bzw. 165 Funk-Speichereinheiten und max. 8 Mobile Bedienteile

## **6 Produktmerkmale**

#### **FGW 210 im Gehäusetyp GR10**

- Abgesetzte Montage über com2BUS bis zu 1000 m
- Als zweites Funk-Gateway z. B. zum FGW 210 Einbausatz verwendbar
- Abmessungen mit Antenne (BxHxT) 140x288x50 mm
- Abmessungen ohne Antenne (BxHxT) 140x144x50 mm
- Stromaufnahme ca. 20 mA
- Versorgungsspannung 12 V DC über com2BUS

#### **FGW 210 Einbausatz**

- Zum Einbau in die EMZ complex 200H/400H mit Flachbandleitung (im Lieferumfang enthalten)
- Zum Einbau in ein Leergehäuse Gehäusetyp GR10
- Abmessungen (BxHxT) 92x71x20 mm
- Stromaufnahme ca. 20 mA
- Versorgungsspannung 12 V DC über com2BUS

# <span id="page-8-0"></span>**7 Funktionsbeschreibung**

## **7.1 Drahtloses Sicherungssystem DSS2**

Das drahtlose Sicherungssystem DSS2 erweitert die Gefahrenmelderzentralen der Baureihe complex 200H/400H um die Funktionalität "Funk".

Mit Hilfe von einem oder zwei Funk-Gateways, angeschlossen am com2BUS der EMZ, werden Funkmelder mit der EMZ verbunden.

Damit wird aus einer konventionellen EMZ eine Hybrid-EMZ.

#### **Übertragungsverfahren**

Die Signale zwischen dem Funk-Gateway FGW 210 und den Funk-Komponenten werden durch Funkwellen übertragen.

Das besondere Merkmal am Funk ist die Ausbreitung der Funkwellen durch Mauern und über Grundstücksgrenzen usw. hinweg. Diese zunächst nützliche Eigenschaft kann aber dann störend wirken, wenn mehrere Funk-Komponenten in räumlicher Nähe die gleichen Funkfrequenzen benutzen.

Da diese Zustände ständig wechseln können, ist ein Verfahren notwendig, das im Bedarfsfall automatisch von belegte auf unbelegte Funkkanäle umschaltet. Meldungen dürfen dabei nicht verloren gehen.

Ein solches Verfahren ist das automatische Frequenzmanagementsystem MCRT® von TELENOT.

Für das DSS2 ist das ISM-Frequenzband (433,05 MHz bis 434,79 MHz) nach einem TELENOT-eigenen Kanalraster in 12 Funkkanäle aufgeteilt. Das MCRT-System wählt daraus automatisch drei ungestörte Kanäle für die Datenübertragung aus. Kommt es auf einem Kanal während des Betriebes zu Beeinflussungen durch andere Funkaktivitäten, wird automatisch auf den anderen, nicht gestörten, Kanal gewechselt.

Alle DSS2-Funk-Komponenten arbeiten bidirektional und sind somit in der Lage, Meldungen zu senden und zu empfangen.

Die Funkreichweite der Funk-Komponenten ist abhängig von den örtlichen Gegebenheiten und kann je nach Anzahl und Art der zu durchdringenden Wände und Decken variieren. Das entspricht in etwa den Reichweiteverhältnissen, wie man sie auch von einem schnurlosen Telefon kennt.

Das Funk-Alarmsystem wird mit der Parametriersoftware compasX parametriert.

An eine complex 200H/400H können bis zu zwei Funk-Gateways (1 × intern und 1 × extern **oder** 2 × extern) angeschlossen werden.

## <span id="page-9-0"></span>**Highlights**

- ISM-Band 433 MHz
	- --> bessere Reichweite gegenüber 868 MHz
	- --> durchgehendes Band, nicht zerstückelt
	- --> Kanalraster optimal nutzbar
- Geringer Energieverbrauch -->lange Batterielebensdauer
- Kurze Funkübertragungszeiten und dadurch sehr schnelle Bedienung über Bedienteile
- Großer Informationsinhalt je Komponente --> erweiterte Diagnosefunktionen
- **Unterbindung unnötiger Funkaktivitäten** --> Sendepause und Retriggerfunktion
- Schnelle Bedienung durch MBT --> keine Wartezeiten
- Projektierungsmodus --> nur eine Person erforderlich

# **7.2 Überwachungsfunktionen des FGW 210**

## **7.2.1 Lebensmeldung zum FGW 210**

Um sicherzustellen, dass alle Melder vorhanden sind und die Funkverbindung in Ordnung ist, sendet jeder Melder in vorgegebenen Zeitabständen eine Lebensmeldung. Bleibt diese aus, wird dies, wie in der Parametrierung festgelegt, als Sabotage oder Störung, gemeldet. Im Bedienteil wird angezeigt, welcher Melder fehlt. Es muss nun geprüft werden, ob der Melder noch vorhanden ist und ob die Funkreichweite durch Gegenstände beeinflusst wird.

## **7.2.2 Fremdfunk**

Werden alle 12 Funkkanäle gleichzeitig und über eine längere Zeitdauer gestört, wird dies vom Funk-Gateway FGW 210 erkannt.

Nach 10 s wird dies als "Fremdfunk kurz" gemeldet. Bleibt diese Störung länger als 30 s bestehen, wird dies als "Fremdfunk lang" gemeldet.

Diese Meldung wird am Bedienteil angezeigt und kann, abhängig von der Parametrierung, über eine Übertragungseinrichtung weitergemeldet werden.

## <span id="page-10-0"></span>**7.2.3 Verfügbarkeit aller Funkkanäle**

Bei Betrieb nach VdS-Klasse A/GWA wird automatisch überprüft, ob innerhalb von 24 h der Funk zu 98 % oder besser frei ist. Ist dies nicht oder nicht mehr gegeben, erfolgt eine entsprechende Störungsmeldung. Es ist kein VdS-gemäßer Betrieb mehr möglich, der mit Funk abgesicherte Bereich kann nicht mehr scharf geschaltet werden.

## **7.3 Batterieversorgte Funk-Komponenten**

Verschiedene Funk-Komponenten werden durch einen Batteriepack versorgt. Dadurch ist eine optimale Stromversorgung der Funk-Komponenten sichergestellt.

Gegenüber einer Versorgung mit einzelnen Batterien ist durch diesen Batteriepack sichergestellt, dass immer volle und gleiche Batterien zusammengeschaltet werden. Durch den hochwertigen Steckverbinder sind Fehlfunktionen durch Wackelkontakte verhindert.

Je nach gewählter Betriebsart beträgt die Batterielebensdauer 1, 2 oder 3 Jahre. Eine regelmäßige Wartung und Tausch der Batterien vermeidet Batteriewarn- und Störungsmeldungen.

## **7.3.1 Batteriewarnung**

Ist der Batteriestand auf "Reserve" kann der Melder nur noch für etwas mehr als 30 Tage versorgt werden. Deshalb wird vom Melder dann eine Batteriewarnung gesendet. Danach ist noch für 30 Tage ein Notbetrieb möglich.

Es muss nun vor jeder Scharfschaltung im Meldungsspeicher des Bedienteils die Meldung angesehen und danach die Taste 2 "Reset" am Bedienteil gedrückt werden. Nach Auftreten der Batteriewarnung sollte umgehend der Batterietausch durchgeführt werden.

## **7.3.2 Batteriestörung**

Werden die Batterien nach einer Batteriewarnung nicht erneuert, wird nach 30 Tagen die Meldung "Batteriestörung" erzeugt.

Die Einbruchmeldeanlage kann dann nicht mehr scharf geschaltet werden. Ein Batterietausch ist nun zwingend notwendig.

# <span id="page-11-0"></span>**8 Projektierung**

Ein funkbasierter Übertragungsweg ist - im Gegensatz zu einem drahtgebundenen Übertragungsweg - nicht exklusiv und nicht permanent verfügbar. Externe Störsignale, die den erwünschten Nutzsignalen überlagert sind, können zeitweise oder permanent den Übertragungskanal blockieren und damit eine Meldung verhindern.

Außerdem können Reflexionen und Signaldämpfungen auf dem Übertragungsweg die Übermittlung der Nachrichten stören. Auch der Betrieb mehrerer nebeneinander betriebener Einbruchmelderzentralen mit Funkanbindung kann sich gegenseitig störend beeinflussen und muss bereits bei der Projektierung beachtet werden.

#### **Aus diesen Gründen muss die Projektierung einer Funk-EMA immer vor Ort im entsprechenden Objekt erfolgen!**

Folgende Punkte sind bei der Projektierung und im laufenden Betrieb zu beachten:

# **8.1 Montageort des Funk-Gateways FGW 210**

Die EMZ mit integriertem Funk-Gateway bzw. das externe Funk-Gateway sollten nicht im Dach oder im Keller montiert werden, sondern zentral innerhalb eines Gebäudes, so dass die entferntesten Funk-Komponenten annähernd gleich weit zur EMZ bzw. zum externen FGW entfernt sind. Damit sind in der Regel die bestmöglichen Voraussetzungen für eine ausreichende Feldstärke gegeben, weil dann nicht zu viele Wände durchdrungen werden müssen.

## **8.2 Montageort der Funk-Komponenten**

Aus Gründen eines günstigen Antennenwirkungsgrades muss auf möglichst großen Abstand der Antenne zu anderen leitfähigen Teilen der Umgebung, wie z. B. Metallgehäusen, Metallfensterrahmen, Kabel usw. geachtet werden.

Das gilt auch bei Funk-Komponenten die eine integrierte Antenne besitzen. Zudem ist auf einen möglichst großen Abstand zu potenziellen breitbandigen Langzeitstörern wie Computer, DECT-Telefonanlage, WLAN-Router, Ordermann-Funkgeräte, Leuchtstoffröhren, Energiesparlampen, Kollektormotoren o. Ä. zu achten.

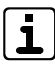

Für eine hohe Verfügbarkeit sollte in einem Umkreis von 1 m am Montageort eines Melders eine möglichst gleichbleibende Feldstärke herrschen.

Mit Hilfe des Projektierstabs DSS2-PS1 (Art. Nr. 100035990) kann vor der Montage auch in höherer Position der optimale Standort bezüglich der besten Sende-/Empfangsfeldstärke zwischen dem Funk-Gateway und den eigentlichen DSS2-Komponenten ermittelt werden.

## <span id="page-12-0"></span>**8.3 Funkreichweite**

Bei der Projektierung werden die Besonderheiten der Funkausbreitung in Gebäuden berücksichtigt. Kommt es im Laufe des Betriebs jedoch zu baulichen Veränderungen, wie zusätzliche Türen oder Wände, sollte auf jeden Fall der Errichter informiert werden. Außerdem können metallische Gegenstände die Funkausbreitung beeinflussen. Je dichter diese an den Meldern oder der FGW-Antenne gebracht werden, um so stärker wird dieser Einfluss.

Die Funkreichweite zu den einzelnen Funk-Komponenten kann mit dem Projektierungsmodus getestet werden. (siehe Inbetriebnahme/Testmöglichkeiten/Projektierungsmodus)

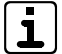

Reicht die Funkreichweite zu den einzelnen Funk-Komponenten nicht aus, kann mit einem zweiten, abgesetzten FGW 210 ein "zweites Funknetz" aufgebaut werden.

Um in einem Objekt vorab die Funkreichweite zu testen, steht Ihnen der Vorführkoffer DSS2 (Art. Nr. 100091251) und zum Testen der Funk-Komponenten in höheren Positionen der Projektierstab DSS2-PS1 (Art. Nr. 100035990) zur Verfügung.

## **8.4 Strahlenbelastung**

Die Funk-Komponenten erzeugen nur kurzzeitig eine geringe Sendeleistung von **10 m**W (Handy z. B. 2000 mW). Die von der Antenne abgegebene Leistung ist wesentlich geringer. In Abhängigkeit von der Parametrierung mit compasX können Lebensmeldung und bei den IR-Bewegungsmeldern Sendepausen und die Retrigger-Funktion variabel parametriert werden, um unnötige Funkaktivitäten zu vermeiden.

## **9 Mechanischer Aufbau**

## **9.1 Funk-Gateway FGW 210 Einbausatz**

Der Einbausatz besteht aus der Platine und der Antenne.

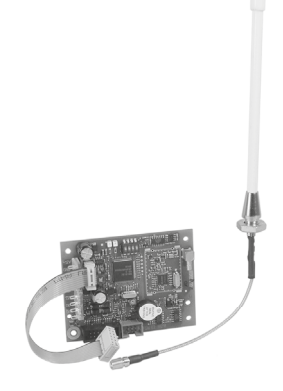

## <span id="page-13-0"></span>**9.2 Funk-Gateway FGW 210 im Gehäusetyp GR10**

Das Gehäuse GR10 des FGW 210 besteht aus einem Gehäusedeckel und -unterteil. Der Gehäusedeckel wird in das Unterteil eingehängt und mit einer zentralen Schraube befestigt. Im Gehäuseunterteil befindet sich an der Oberseite die Montageöffnung für die Antenne.

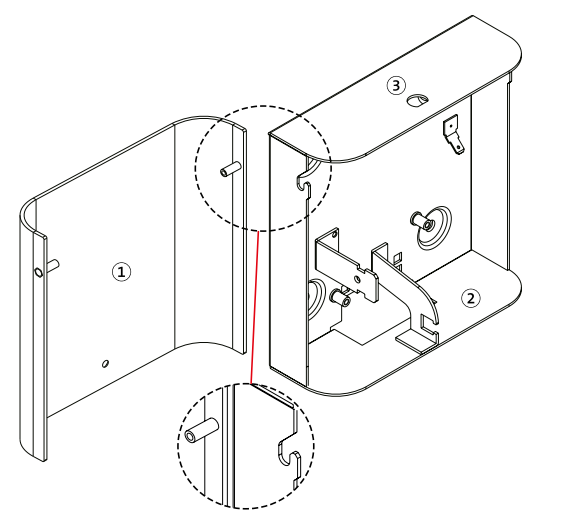

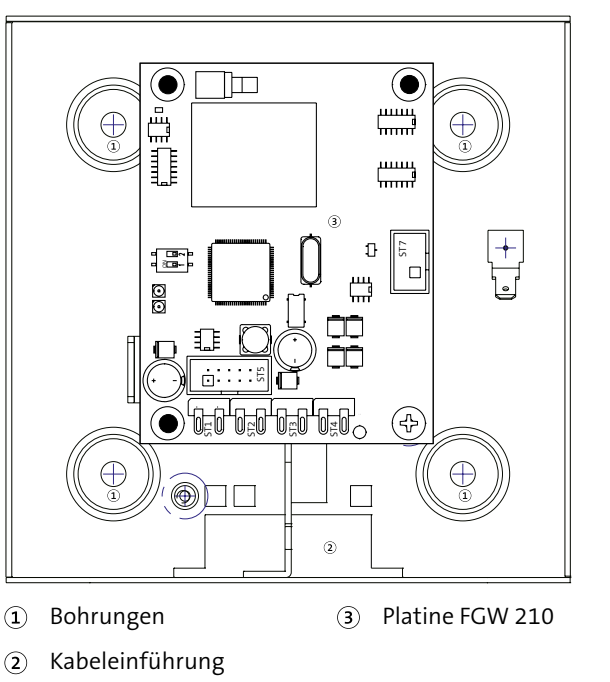

Funk-Gateway FGW im Gehäusetyp GR 10 Innenansicht

Gehäuseoberteil  $\sqrt{1}$ 

- $\circled{3}$ Montageöffnung für Antenne
- Gehäuseunterteil  $\left( 2\right)$

Funk-Gateway FGW im Gehäusetyp GR 10 Außenansicht

# <span id="page-14-0"></span>**10 Montage**

## **10.1 Funk-Gateway FGW 210 Einbausatz**

Auf der Platine der EMZ complex 200H/400H sind zur Aufnahme des FGW 210 Einbausatzes 4 Bohrungen vorgesehen.

Für den Einbau der Antenne ist im Gehäuse der EMZ complex 200H/400H eine Montageöffnung vorgesehen (Prägung ausbrechen!)

## **10.1.1 FGW 210 montieren**

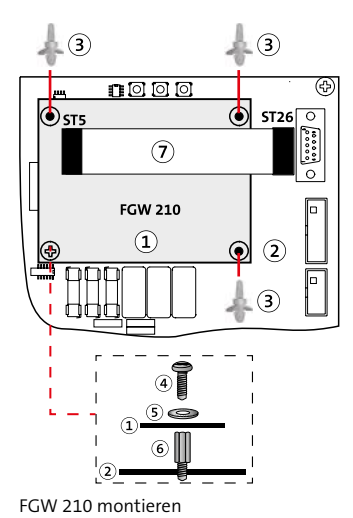

- Platine FGW 210  $\Omega$
- $\Omega$ Platine complex 200H/400H
- $\circled{3}$ Snap-in-Befestigung
- Linsenkopfschraube  $\omega$  $M4 \times 6$  mm
- $\circ$ Sicherungsscheibe
- Sechskant- $\odot$ Abstandsbolzen
- Flachbandleitung  $\left( \widehat{\mathbf{7}}\right)$
- Befestigungsschraube und Sicherungsscheibe der EMZ-A Platine entfernen (mittig auf der EMZ-Platine)
- An dieser Stelle den Sechskant-Abstandsbolzen (im Liefer- $\bullet$ umfang des FGW 210 Einbausatzes) einschrauben
- Snap-in-Befestigungen (kurzes Ende) in die Platine der EMZ ø einstecken und die Platine FGW 210 einklipsen
- Platine FGW 210 mit der Linsenkopfschraube und der ☎ Sicherungsscheibe (im Lieferumfang des FGW 210 enthalten) festschrauben

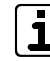

- Durch diese Verbindung wird die Platine FGW 210 geerdet. Diese ist zur Herstellung der geforderten Störfestigkeit unbedingt erforderlich.
- Flachbandleitung zwischen Platinen FGW 210 und G complex 200H/400H aufstecken

## <span id="page-15-0"></span>**10.1.2 Montage der Antenne auf das EMZ-Gehäuse**

In den Gehäusetypen der EMZ complex 200H/400H ist zum Einbau der Antenne eine Prägung vorhanden.

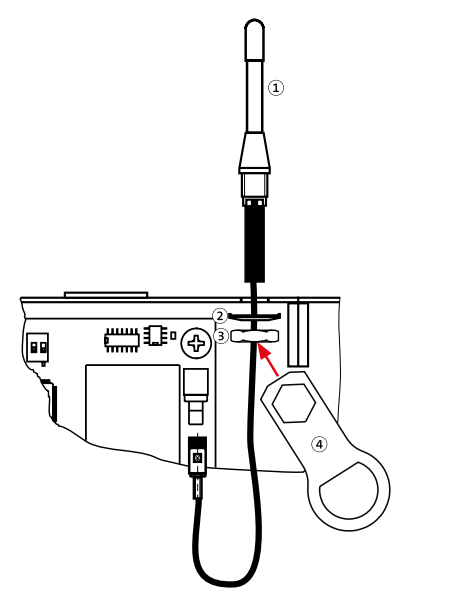

Antenne  $\sqrt{1}$ 

- $\odot$ Mutter M10 (Feingewinde)
- $\circled{2}$ Federzahnscheibe für M10 TELENOT Ringschlüssel mit Krallen

Montage der Antenne auf das EMZ-Gehäuse

- Prägung für Antenne am EMZ-Gehäuse ausbrechen ❶
- Anschlussleitung mit Kabeladapter und Antennenfuß durch ๑ die Gehäusebohrung stecken.
- Federscheibe (mit den Krallen nach oben) und Mutter auffädeln und aufschrauben.
- Mit dem beigefügten TELENOT-Ringschlüssel fest anziehen, da unbedingt eine sichere Kontaktgabe der Krallen an der Federscheibe gegen das Gehäuse notwendig ist. Den TELENOT-Ringschlüssel (Schlüsselweite 17) für eventuelle spätere Demontage der Antenne aufbewahren.
- SMB-Buchse in den Stecker auf der Platine FGW 210 stecken bis sie fühlbar einrastet (nicht drehen).

Am unteren Ende der Antenne befindet sich ein fest montierter Kabeladapter (kleine Platine im Schrumpfschlauch) mit Leitung und SMB-Buchse. Stellen Sie bei den Montagearbeiten sicher, dass diese Einheit nicht beschädigt, gebogen oder geknickt wird.

 $\mathbf{i}$ 

## <span id="page-16-0"></span>**10.2 Funk-Gateway FGW 210 im Gehäusetyp GR10**

#### **10.2.1 Öffnen des Gehäuses GR10**

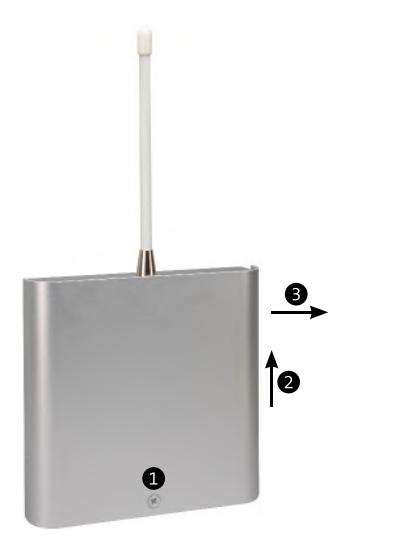

- Gehäuseschraube lösen
- Gehäusedeckel ankippen und nach oben schieben Ω
- Gehäusedeckel nach vorne abnehmen

#### **10.2.2 Montage des Gehäusetyps GR10**

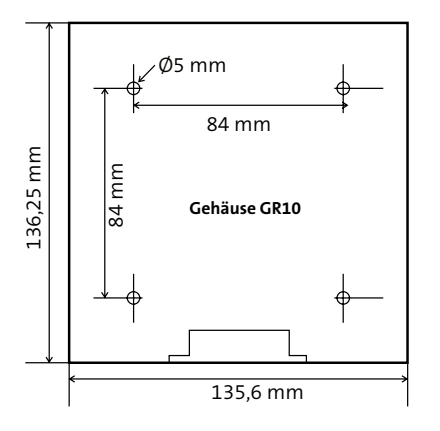

- Bohrungen anhand Maßzeichnung anzeichnen
- Zum Untergrund passende Befestigungsschrauben  $\bullet$ (Ø max. 4,5 mm) und bei Bedarf passende Dübel auswählen
- Gehäuseunterteil anschrauben A

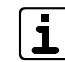

Achten Sie darauf, dass über dem Gehäuse genügend Platz für die Antenne ist.

Aus Gründen eines günstigen Antennenwirkungsgrades muss auf möglichst großen Abstand der Antenne zu anderen leitfähigen Teilen der Umgebung, wie z. B. Metallgehäusen, Metallfensterrahmen, Kabel usw. geachtet werden.

## <span id="page-17-0"></span>**10.2.3 Montage der Antenne auf das GR10-Gehäuse**

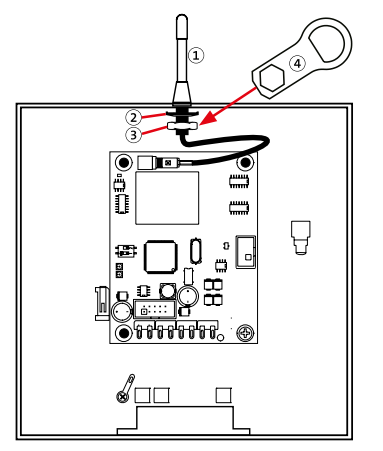

- $\Omega$ Antenne
- Federzahnscheibe für  $\odot$ M10 mit Krallen
- 3 Mutter M10 (Feingewinde)
- TELENOT Ringschlüssel  $\left( \widehat{4}\right)$

SMB-Buchse in den Stecker auf der Platine FGW 210 stecken bis sie fühlbar einrastet (nicht drehen).

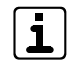

Am unteren Ende der Antenne befindet sich ein fest montierter Kabeladapter (kleine Platine im Schrumpfschlauch) mit Leitung und SMB-Buchse. Stellen Sie bei den Montagearbeiten sicher, dass diese Einheit nicht beschädigt, gebogen oder geknickt wird.

#### **Nach erfolgter Inbetriebnahme**

- Gelbe Funktionserdung für Deckel aufstecken.
- Deckel in die beiden Zapfen des Unterteils einhängen, nach unten schieben, zuschrauben und verplomben.
- Mitgelieferten Aufkleber außen sichtbar am Gehäuse anbringen

Montage der Antenne auf das GR10-Gehäuse

- Anschlussleitung mit Kabeladapter und Antennenfuß durch Ω die Gehäusebohrung stecken.
- Federscheibe (mit den Krallen nach oben) und Mutter ❷ auffädeln und aufschrauben.
- Mit dem beigefügten TELENOT-Ringschlüssel fest anziehen, 8 da unbedingt eine sichere Kontaktgabe der Krallen an der Federscheibe gegen das Gehäuse notwendig ist. Den TELENOT-Ringschlüssel (Schlüsselweite 17) für eventuelle spätere Demontage der Antenne aufbewahren.

# <span id="page-18-0"></span>**11 Anschlüsse und Schnittstellen**

## **11.1 Anschlussart**

Die Anschlüsse sind als steckbare Lötfederleisten ausgeführt.

Die com2BUS-Anschlüsse sind als steckbare Lötfederleisten und (parallel) als 10-polige Steckerwanne verfügbar.

## **11.2 Anschlussbelegung**

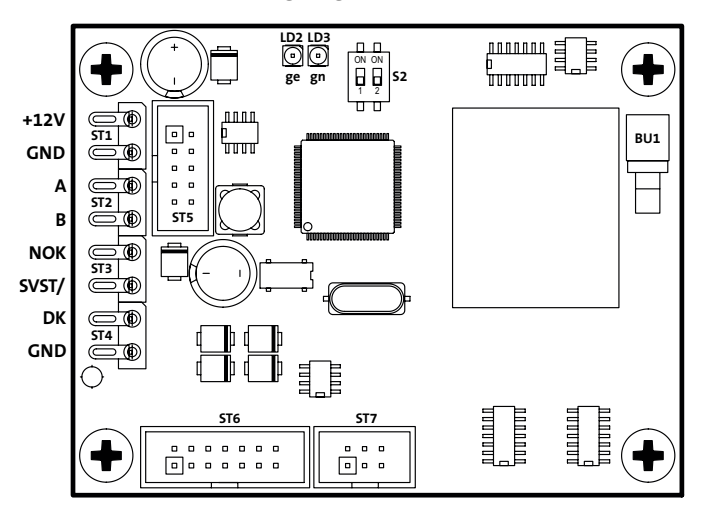

#### **Lötfederleisten ST1 - ST4**

Die Anschlüsse werden nur für die abgesetzte Montage (FGW 210 im Gehäusetyp GR10) benötigt.

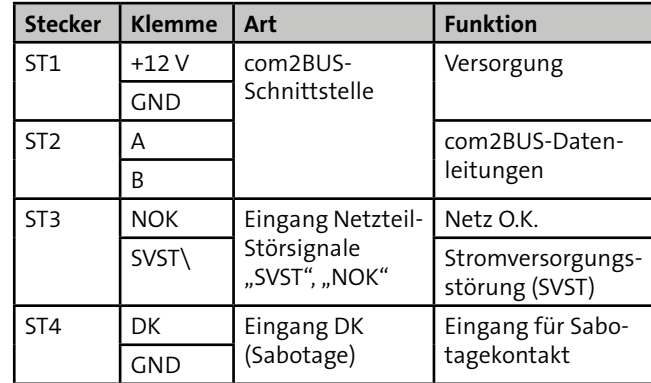

#### **ST5**

Die Steckerwanne ST5 dient zum Anschluss der Flachbandleitung zwischen FGW 210 und EMZ complex 200H/400H (nur Variante FGW 210 Einbausatz).

#### **ST6**

Die Steckerwanne ST6 dient zu Diagnosezwecken des **Herstellers** 

## <span id="page-19-0"></span>**ST7**

Die Steckerwanne ST7 dient zum Flashen der Firmware des FGW 210 (siehe Kapitel Wartung und Service).

#### **BU1**

Stecker zum Anschluss der Antenne.

#### **S2**

Der DIP-Schalter S2 dient zum Einstellen der Adresse des Funk-Gateways.

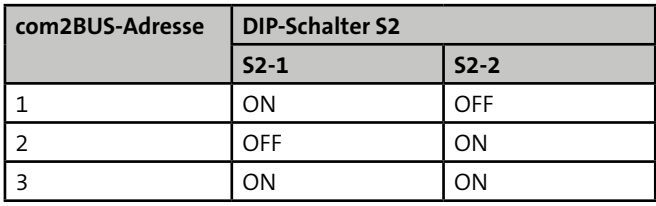

## **11.3 Anzeigeelemente**

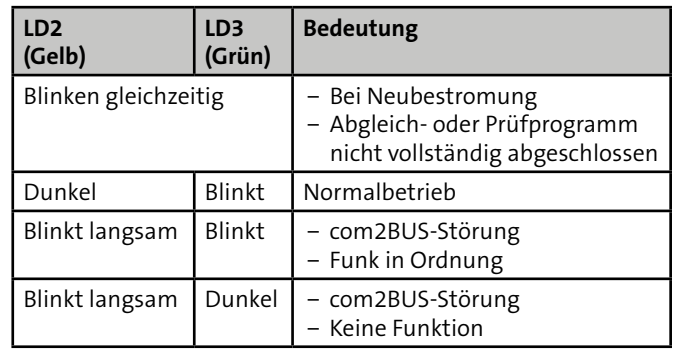

# <span id="page-20-0"></span>**12 Installation**

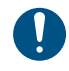

Führen Sie alle Montagearbeiten am Gerät nur durch, wenn die Betriebsspannung abgeschaltet und der Akku nicht angeschlossen ist.

# **12.1 Funk-Gateway FGW 210 Einbausatz**

Beim Funk-Gateway FGW 210 Einbausatz muss nur die Flachbandleitung und die Antenne installiert werden (siehe Montage).

# **12.2 Funk-Gateway FGW 210 im Gehäusetyp GR10**

## **12.2.1 Kabeltyp**

Verwenden Sie paarweise verdrillte und geschirmte Leitungen (z. B. J-Y (ST) Y … x 2 x 0,6 oder J-Y (ST) Y … x 2 x 0,8) zur Verdrahtung der Ein- und Ausgänge. Wählen Sie Anzahl und Durchmesser (0,6 mm oder 0,8 mm) der verwendeten Adern abhängig von der Stromaufnahme der angeschlossenen Verbraucher und der Leitungslänge aus.

## **12.2.2 Leitungsverlegung**

Das FGW 210 im Gehäusetyp GR10 wird am com2BUS der EMZ complex 200H/400H angeschlossen und kann bis zu 1000 m abgesetzt werden.

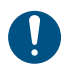

Um die sichere Funktion der Funkübertragung zu gewährleisten, dürfen Sie keine Anschlussleitungen über die Platine führen.

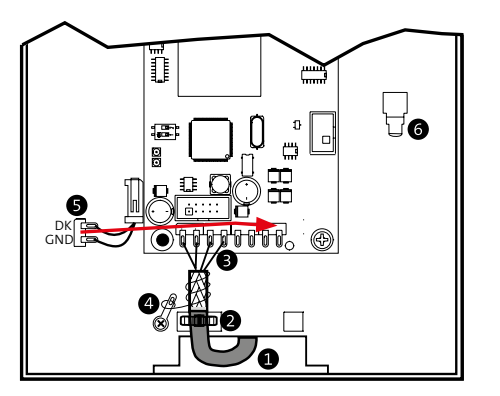

- Installationskabel einführen
- Installationskabel mit Kabelbinder zur Zugentlastung befestigen
- Verbindung zum com2BUS der EMZ complex 200H/400H €. herstellen (max. 1000 m)

<span id="page-21-0"></span>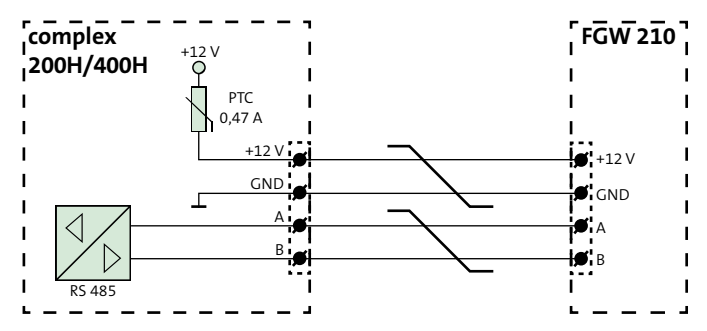

- Beidraht so kurz wie möglich an Lötöse anlöten (Erdung)  $\overline{a}$
- Sabotageschalter anschließen, vormontierte Lötfederleiste A aufstecken

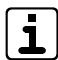

Der Anschluss eines (zweier) Funk-Gateways an die EMZ reduziert die Anzahl anschließbarer Platinen des Typs comslave 400 auf max. 2 Stück (1 Stück). An eine EMZ können jeweils bis zu 2 Funk-Gateways angeschlossen werden.

## **Notwendiger Firmwarestand EMZ complex 200H/400H:**

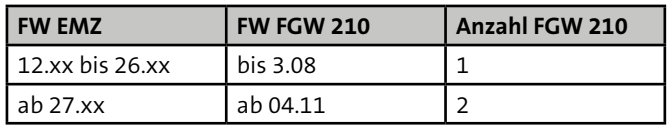

# **13 Parametrierung**

# **13.1 Hilfsmittel für die Parametrierung**

- EMZ complex mit eingebautem und/oder abgesetztem Funk-Gateway FGW 210
- Parametriersoftware compasX mit Kabel

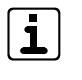

Unter www.telenot.com können registrierte Errichter die neuste Version der Parametriersoftware compasX kostenlos herunterladen.

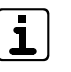

Details zur Parametrierung finden Sie in der Hilfe der jeweiligen Parametriersoftware.

# <span id="page-22-0"></span>**14 Inbetriebnahme**

## **14.1 Voraussetzungen**

Kontrollieren Sie die Firmware-Version der EMZ complex und des FGW 210. Gegebenenfalls müssen Sie die Firmware flashen.

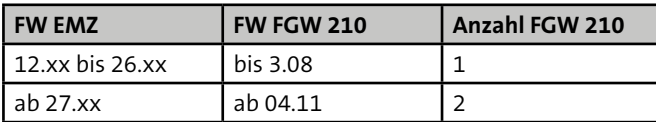

## **14.2 com2BUS-Adresse einstellen**

Mit dem DIP-Schalter S2 auf der Platine muss die com2BUS-Adresse eingestellt werden. In der PC-Software compasX muss dieselbe BUS-Adresse für das ausgewählte Funk-Gateway parametriert werden.

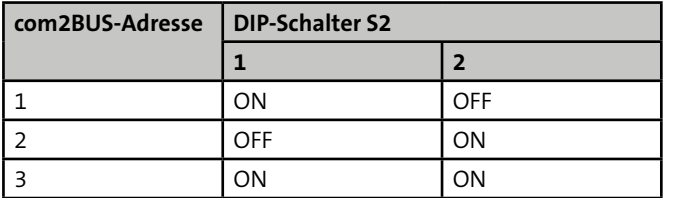

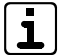

Die Adresse wird erst nach Neubestromung übernommen!

# **14.3 Einlernen von Funk-Komponenten**

## **14.3.1 Automatischer Lernmodus (empfohlen)**

#### **Vorgehensweise**

- Öffnen Sie am bedrahteten Bedienteil der EMZ das Errichtermenü.
- Navigieren Sie mit den Blätter-Tasten zum Menüpunkt "Einlernen Funk".
- Wenn Sie zwei Funk-Gateways FGW 210 verwenden, wählen Sie mit der Taste 3 das gewünschte Funk-Gateway aus.

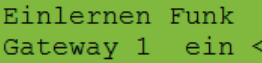

Nach dem Bestromen wird zunächst ein Selbsttest durchgeführt, die LEDs gelb und grün auf dem FGW 210 UFM leuchten für 1 s. Danach wird die Lernfunktion der Komponente automatisch aktiviert.

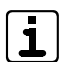

Lassen Sie den Eingang Sabotagekontakt offen bzw. den Gehäusedeckel geöffnet.

Eine positive Rückmeldung der Einlernfunktion wird durch grünes Blitzen der LED signalisiert, gleichzeitig wird der Summer am Bedienteil der EMZ aktiviert.

Ist der Einlernvorgang fehlgeschlagen, blitzt die LED gelb. Durch Betätigung des Sabotageschalters für ca. 1 s wird der Einlernvorgang wiederholt bzw. automatisch nach ca. 3 min erneut gestartet.

<span id="page-23-0"></span> $\mathbf{1}$ 

Prüfen Sie an dieser Stelle im Projektierungsmodus nochmals die Feldstärke der Funkverbindung. Wird die Feldstärke der Funkverbindung durch die gelb blinkende LED angezeigt, ist eine Funkverbindung noch vorhanden, doch muss ein Montageort mit besserer Feldstärke gewählt werden.

- Wenn Sie alle Funk-Komponenten erfolgreich eingelernt haben, drücken Sie die Taste 3 auf dem Bedienteil der EMZ, um den Einlernvorgang zu beenden. Die EMZ führt einen automatischen Neustart durch.
- Lesen Sie die Parametrierung mit der Parametriersoftware 6 aus der EMZ aus.

## **14.3.2 Manueller Lernmodus**

❶ Tragen Sie die Gerätenummer in die Parametriersoftware compasX ein.

Details zur Identifizierung der Gerätenummer:

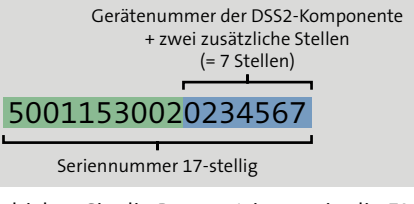

 $\bullet$ Schicken Sie die Parametrierung in die EMZ.

- Bestromen Sie die Funk-Komponente.
- Lesen Sie die Parametrierung mit der Parametriersoftware aus der EMZ aus.
- **O** Parametrieren Sie die Funk-Komponente.

# **14.4 Testmöglichkeiten**

## **14.4.1 Projektierungsmodus**

Im Projektierungsmodus zeigen die einzelnen Funk-Komponenten die Feldstärke der Funkverbindung an. Nur wenn die Komponente bereits eingelernt ist, kann der Projektierungsmodus genutzt werden.

Starten Sie am bedrahteten Bedienteil der EMZ im Errichtermenü "Projekt. Funk".

Projekt. Funk Gateway 1 ein

Bedienteilmenü Projektierungsmodus Funk

Aktivieren Sie an **einer** Funk-Komponente den Projektierungs-⋒ modus, indem Sie das Gehäuse öffnen. Dabei sendet die Komponente zyklisch ein Funktelegramm an das FGW 210 und wertet die Feldstärke aus.

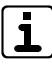

Um eine gegenseitige Beeinflussung von Komponenten zu vermeiden, kann **sich nur eine** Komponente im Projektierungsmodus befinden.

<span id="page-24-0"></span>Reaktion beim Projektierungsmodus Die LED an der Funk-Komponente zeigt die Feldstärke an.

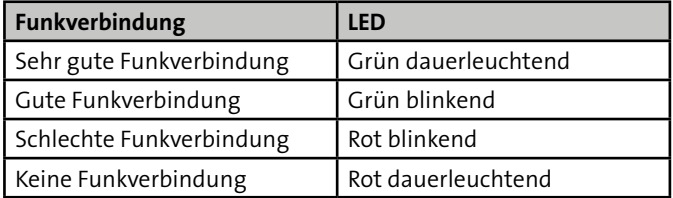

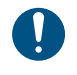

Nur bei grün dauerleuchtender oder grün blinkender LED ist die Feldstärke für einen sicheren Betrieb ausreichend.

Die LED ist solange aktiv, bis durch die EMZ der Projektierungsmodus beendet wird oder eine andere Komponente durch Öffnen des Gehäuses in den Projektierungsmodus gelangt.

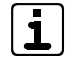

Um den Einfluss des Menschen auf die Funkausbreitung des Melders gering zu halten, sollte der Melder im Projektierungsmodus mit einem nichtleitenden Gegenstand (z. B. Projektierstab Art.-Nr.: 100035990) an den Montageort gehalten werden. Ist das nicht möglich, darf der Melder nur auf der zur Antenne abgewandten Seite angefasst werden.

## **14.4.2 Gehtest**

Bei manchen Funk-Komponenten ist ein Test der Eingänge mit dem Gehtest möglich.

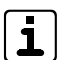

Details finden Sie in der jeweiligen Technischen Beschreibung der Funk-Komponente.

## **14.5 Außerbetriebnahme**

Werden Melder außer Betrieb genommen, müssen sie in compasX "deaktiviert" und die Batteriepacks in den Meldern ausgesteckt werden.

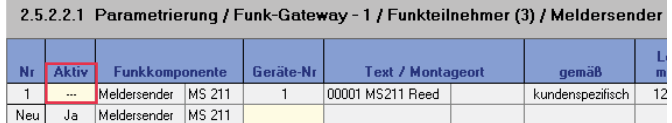

Außerbetriebnahme Beispiel Meldersender MS 211

Auch bei einer vorübergehenden Außerbetriebnahme der EMZ oder des FGW 210 ist der Ruhestromverbrauch des Melders vorhanden. Für eine längere Außerbetriebnahme der EMZ sollte daher der Batteriepack des Melders ausgesteckt werden.

# <span id="page-25-0"></span>**15 Wartung und Service**

# **15.1 Batterietausch**

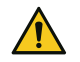

## **ACHTUNG!**

**Gerätebeschädigung durch falsche Batterien**

Verwenden Sie nur den vom Hersteller angegebenen Batteriepack. Er wurde eigens für dieses Produkt konzipiert. Der Hersteller übernimmt keine Haftung für Schäden bei Verwendung anderer Ersatzteile.

#### **Spannungswerte der Batterien**

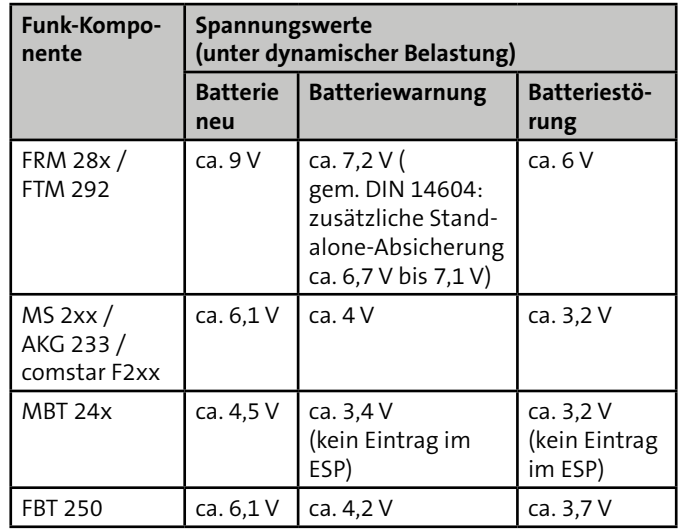

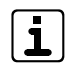

Batteriewarnung: Restkapazität der Batterie reicht für ca. 30 Tage

Batteriestörung: Keine Scharfschaltung der EMZ möglich

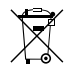

Gemäß der Batterieverordnung dürfen Batterien nicht in den Hausmüll gelangen!

Die bei TELENOT gekauften Batterien nimmt TELENOT kostenlos zurück und entsorgt sie ordnungsgemäß.

#### <span id="page-26-0"></span>**15.2 Wartungsarbeiten**

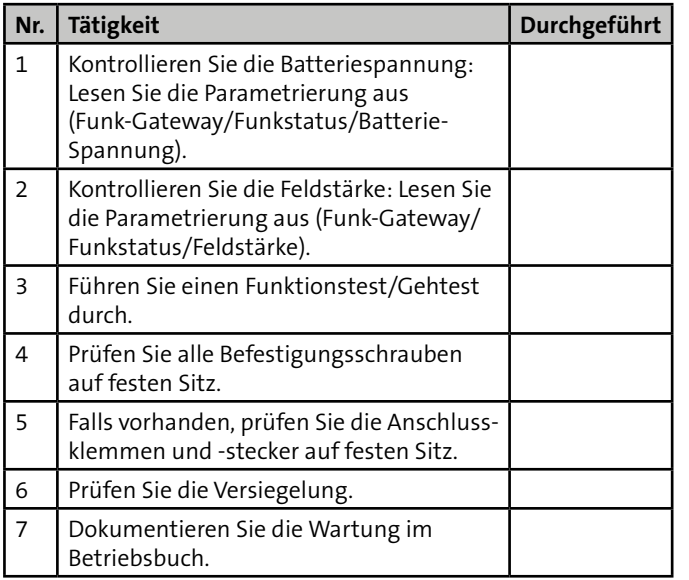

## **15.3 Flashen der Firmware**

Zum Flashen der Firmware wird das Service-Tool FAR1 (Art.-Nr. 100071077) benötigt.

Die Vorgehensweise zum Flashen der Firmware wird in der Technischen Beschreibung des Service-Tools detailliert beschrieben.

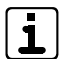

Unter www.telenot.com können registrierte Errichter die neuste Flash-Software kostenlos herunterladen.

Nach dem Starten der FGW\_UFM\_AX\_yy.yy.exe führt Sie die Software durch den Flashvorgang.

## **15.4 Austausch des FGW 210**

- Neues FGW 210 anschließen
- Lebensmeldungsperiode abwarten, angeschlossene Melder melden sich danach automatisch am neuen FGW 210 an
- **Alternative:** zur Abkürzung der Wartezeit für die Lebensmeldung alle Melder auslösen ohne den Deckel zu öffnen
- Falls Melder mit geöffneten Deckel vorhanden, Deckel ❹ schließen, Melder meldet sich ebenfalls nach 5 min automatisch am neuen FGW 210 an

# <span id="page-27-0"></span>**16 Demontage und Entsorgung**

#### **Außer Betrieb setzen**

Ist das Gebrauchsende des Produktes erreicht, muss es demontiert und umweltgerecht entsorgt werden. Setzen Sie das Produkt vor der Demontage außer Betrieb (siehe Außerbetriebnahme).

#### **Demontage**

Die Demontage wird in umgekehrter Reihenfolge wie die Montage durchgeführt. Siehe Montage der entsprechenden Gerätevariante.

#### **Entsorgung**

- Verschrotten Sie das Metall.
- Geben Sie die Kunststoffelemente zum Recycling.
- Geben Sie die Elektro- und Elektronikteile zum Recycling oder schicken Sie diese an TELENOT zurück.

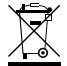

Das Produkt unterliegt der gültigen EU-Richtlinie WEEE (Waste of Electrical and Electronic Equipment). Als Besitzer dieses Produktes sind Sie gesetzlich verpflichtet Altgeräte getrennt vom Hausmüll der Entsorgung zuzuführen. Bitte beachten Sie die länderspezifischen Entsorgungshinweise.

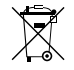

Gemäß der Batterieverordnung dürfen Batterien nicht in den Hausmüll gelangen! Die bei TELENOT gekauften Batterien nimmt TELENOT kostenlos zurück und entsorgt sie ordnungsgemäß.

# <span id="page-28-0"></span>**17 Technische Daten**

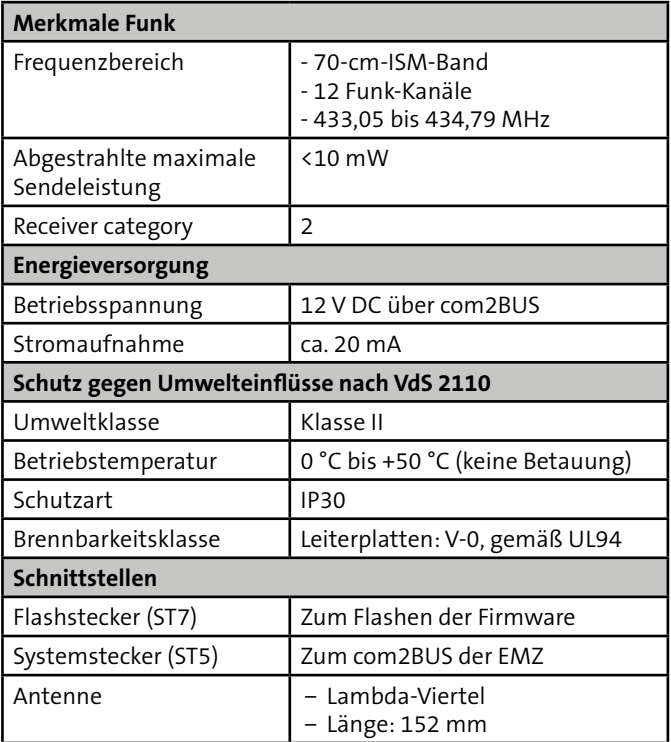

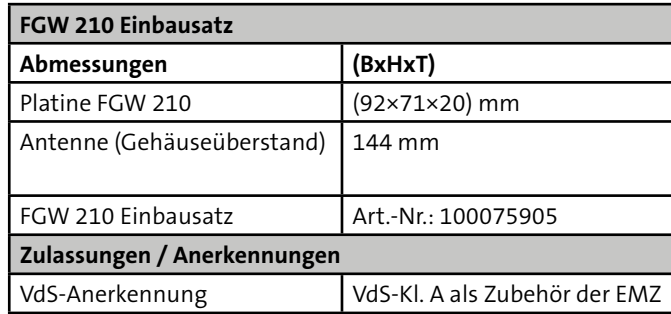

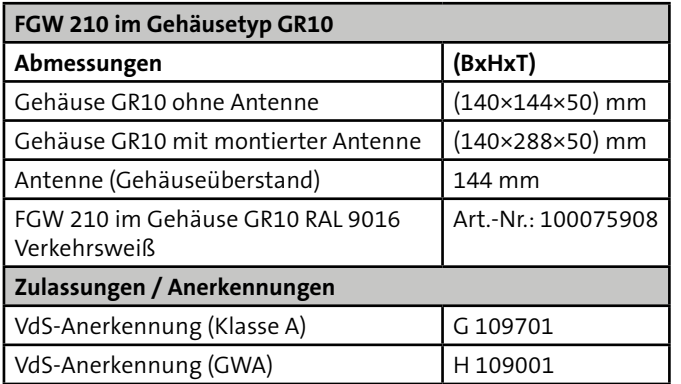

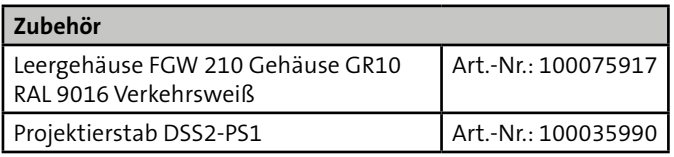

Hiermit erklärt TELENOT ELECTRONIC GMBH, dass die Funkanlage der Richtlinie 2014/53/EU und den weiteren geltenden Richtlinien entspricht.

#### **EU-Konformitätserklärung**

Die EU-Konformitätserklärung stellt Ihnen TELENOT auf der Website zur Verfügung: www.telenot.com/de/ce

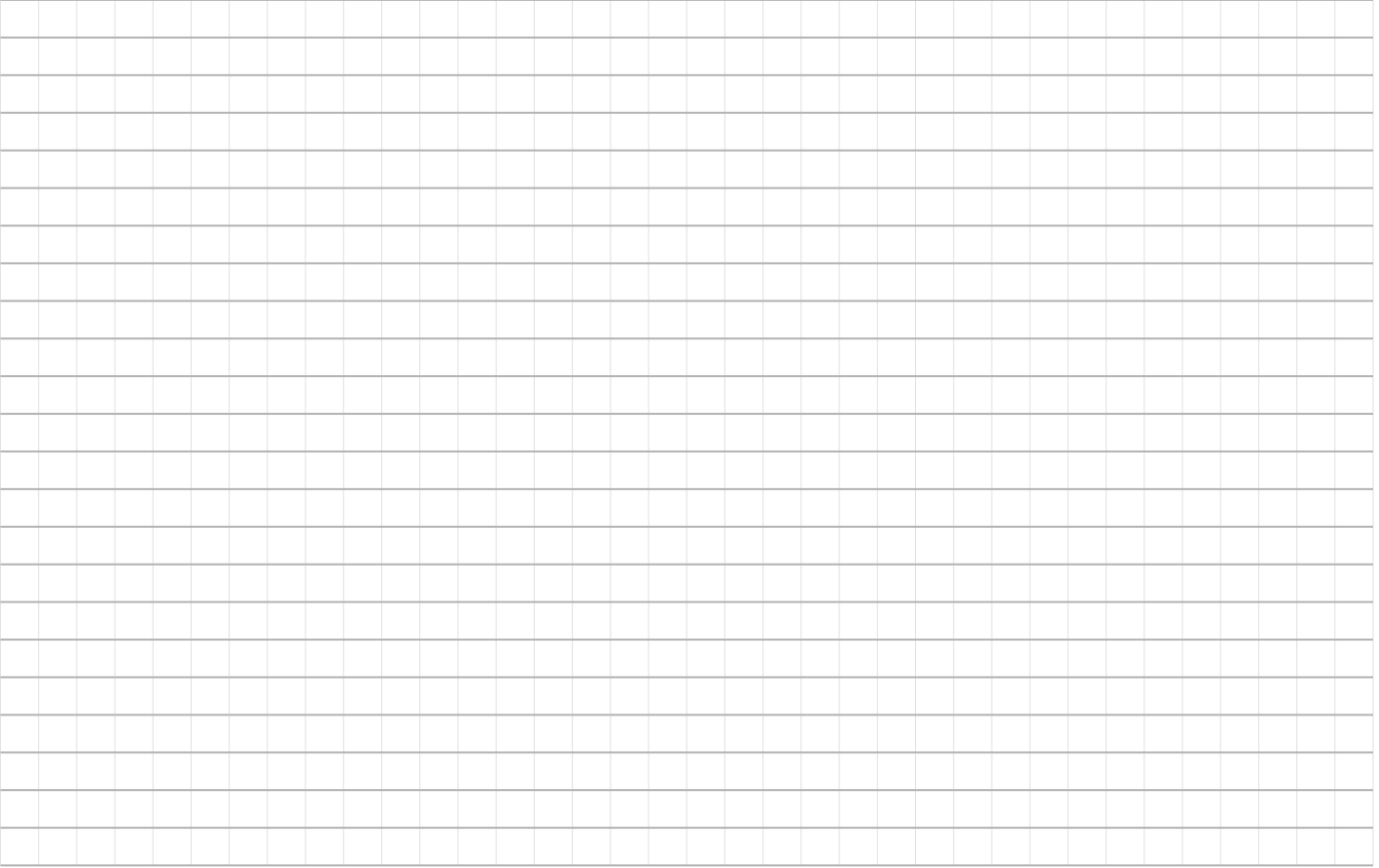

Technische Änderungen vorbehalten